本サンプル問題の著作権は日本商工会議所に帰属します。

また、本サンプル問題の無断転載、無断営利利用を厳禁します。本サンプル問題の内容や解答等に関するお問 い合わせは、受け付けておりませんので、ご了承ください。

# 日商プログラミング検定 STANDARD(VBA)サンプル問題

知識科目

第1問(知識 4 択:20 問)

- 1.ユーザが行った操作を記録して同じ操作を自動で行うことができる機能を何というか。
- マクロの記録
- アドイン
- デザインモード
- Visual Basic
- 2.整数値を格納する変数の型を何というか。
- Integer
- Byte
- Boolean
- Double
- 3.文字列を格納する変数の型を何というか。
- String
- Date
- Byte
- Boolean
- 4.変数名として使用することができないものはどれか。
- 1ban
- bangou1
- b1
- b\_1
- 5.変数名として使用することができないものはどれか。
- No-1
- no1
- No1
- No\_1

6.積を求める演算子は何か。

- \*
- $(2) -$
- $(3) +$
- /

7.整数値に対する演算で剰余(割り算の余り)を求める演算子は何か。

- Mod
- $(2)$  \;
- \*
- /

8.論理式において「または」(論理和)を示す演算子はどれか。

- Or
- And
- Not
- Xor

9.論理式において排他的論理和を示す演算子はどれか。

- Xor
- Not
- Or
- And

10.論理演算子でないものはどれか。

- Like
- And
- Or
- Not

11.配列を宣言するにあたり、必ず記述する記号はどれか。

- $\textcircled{1}$   $\textcircled{1}$
- $(2)$
- { }
- $(4)$  <>

12.For 文を用いるとき関連するキーワードは何か。

- Next
- Loop
- While
- Do

13. Select 文を用いるとき関連するキーワードは何か。

- Case
- if
- While
- Loop
- 14.セル"B3"の値を取得する記述はどれか。
- Range("B3").Value
- Range("B3").Font
- Range("B3").InteriorColor
- Rnage("B3").BackgroundColor
- 15.セル"B3"の文字列の色を取得する記述はどれか。
- Rnage("B3").Font.Color
- Range("B3").InteriorColor
- Range("B3").BackgroundColor
- Rnage("B3").FormuraR1C1
- 16.セル"B3"の背景色を取得する記述はどれか。
- Range("B3").BackgroundColor
- Range("B3").InteriorColor
- Rnage("B3").Font.Color
- Rnage("B3").FormuraR1C1
- 17.Range("B3").Offset(-1,0)はどのセルを表すか。
- A3
- B3
- C3
- B4

18.マクロを実行した結果、B5 セルが「=sum(B1:B4)」となるマクロは次のうちどれか。

- $\Omega$  Range("B5").FormulaR1C1 = "=sum(R[-4]C:R[-1]C)"
- $(2)$  Range("B5").FormulaR1C1 = "=sum(R[4]C:R[1]C)"
- Range("B5").FormulaR1C1 = "=sum(RC[-4]:RC[-1])"
- Range("B5").FormulaR1C1 = "=sum(R[-4]C:R:C[-4])"
- 19.Range("A:A").Select で選択できるセルは次のうちどれか。
- 列 A 全体
- 行 1 全体
- A1
- A1 と A2 と B1 と B2

20.アクティブセルが B3 のとき、ActiveCell.Column の値はいくつか。

- 2
- 3
- 1
- 4

【問題1】

毎日貯金することを考える。1日目は1円、2日目は2円、3日目は4円というように、毎日倍額貯金すると、 貯金総額が 100 万円を超えるのは何日目かを求め表示せよ。

# 【条件】

1. 自然数の範囲で考えるので、変数の型は整数型とする。

【入力】

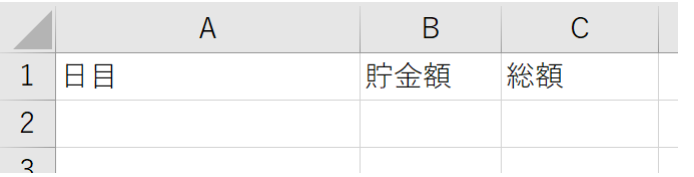

### 【実行結果】

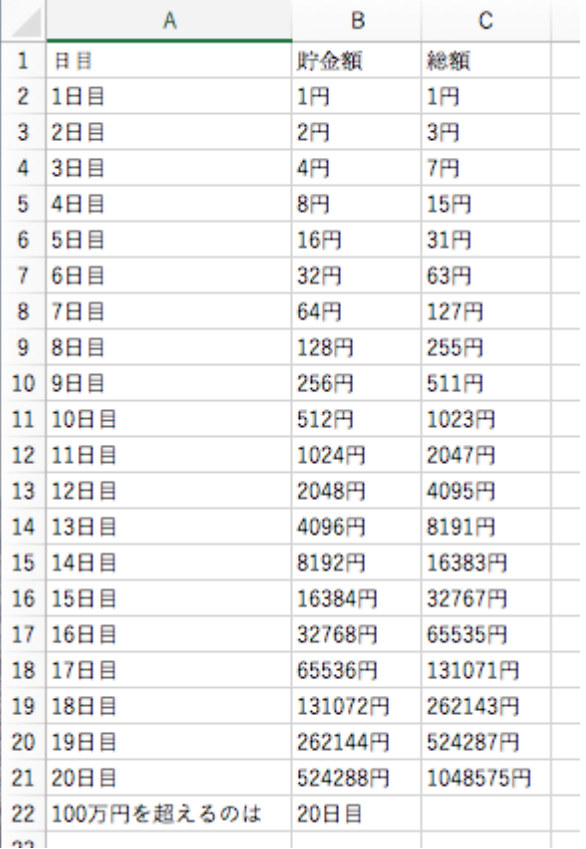

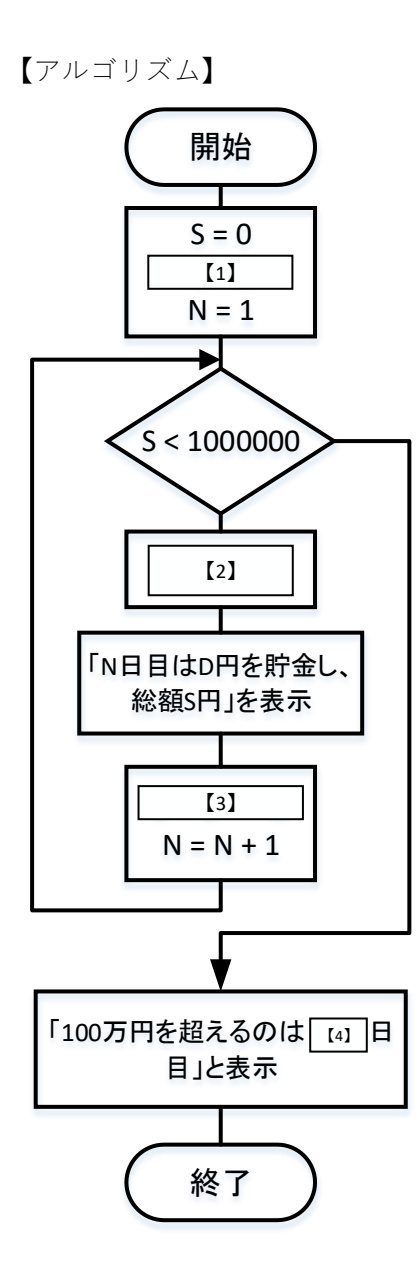

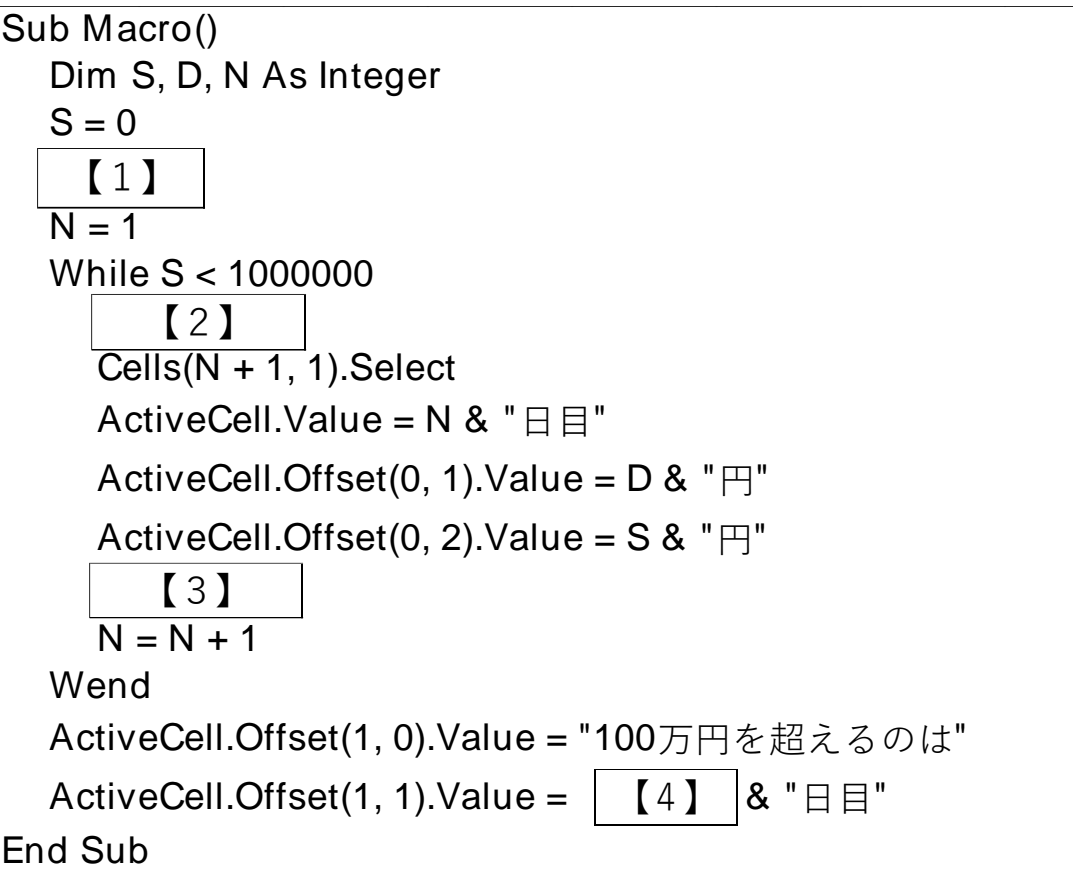

【1】から【4】に入るべき適当なプログラム片を選択せよ。

| $(1)$ $(1)$ $D=0$   | $(2) D = 1$ $(3) D = 2$ $(4) D = 3$             |  |
|---------------------|-------------------------------------------------|--|
| $(2)$ $(1)$ $S = 0$ | $(2)$ S = S + N $(3)$ S = S + D $(4)$ S = S + 1 |  |
| $(3)$ $(1)$ $D = 1$ | $(2) D=D*2 (3) D=D^2 (4) D=D+1$                 |  |
| $(4)$ $(1)$ D       | $(2) (D-1) (3) N (4) (N-1)$                     |  |

【問題2】

10 種類のフルーツがある。各々何個か購入するとき、合計金額を求め、入金額に対しておつりを計算せよ。

【入力画面】

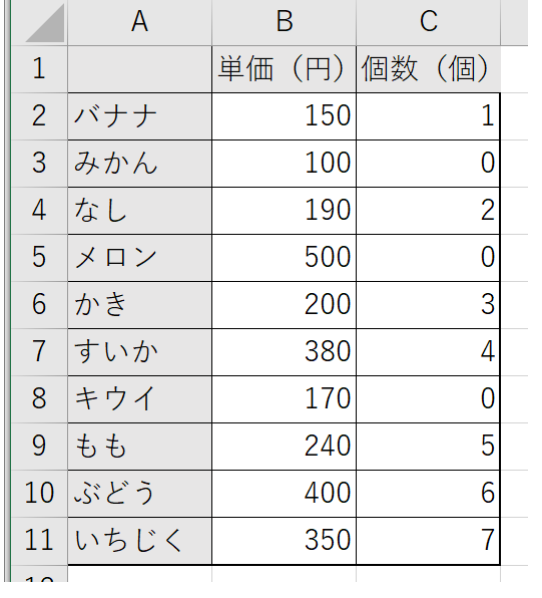

バナナ:1個、なし:2個、かき:3 個、すいか:4 個、もも:5 個、ぶどう:6 個、いちじく:7 個 を購入する例を示す。

<10 種類のフルーツ>バナナ、みかん、なし、メロン、かき、すいか、キウイ、もも、ぶどう、いちじく 【実行結果】

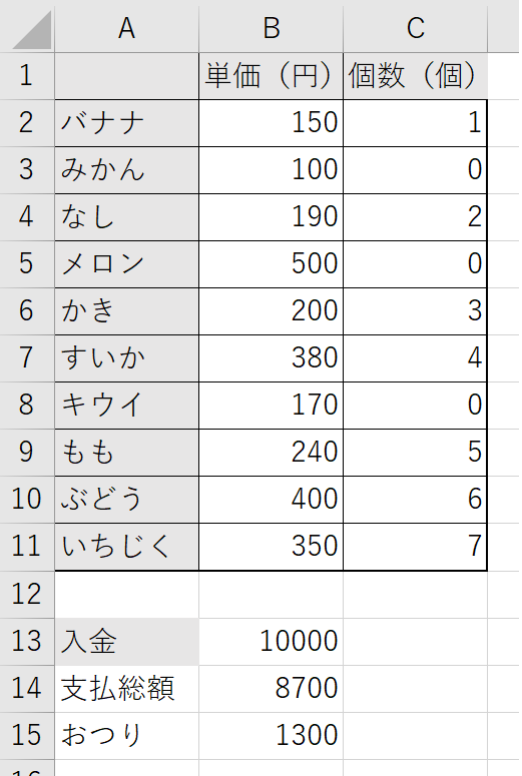

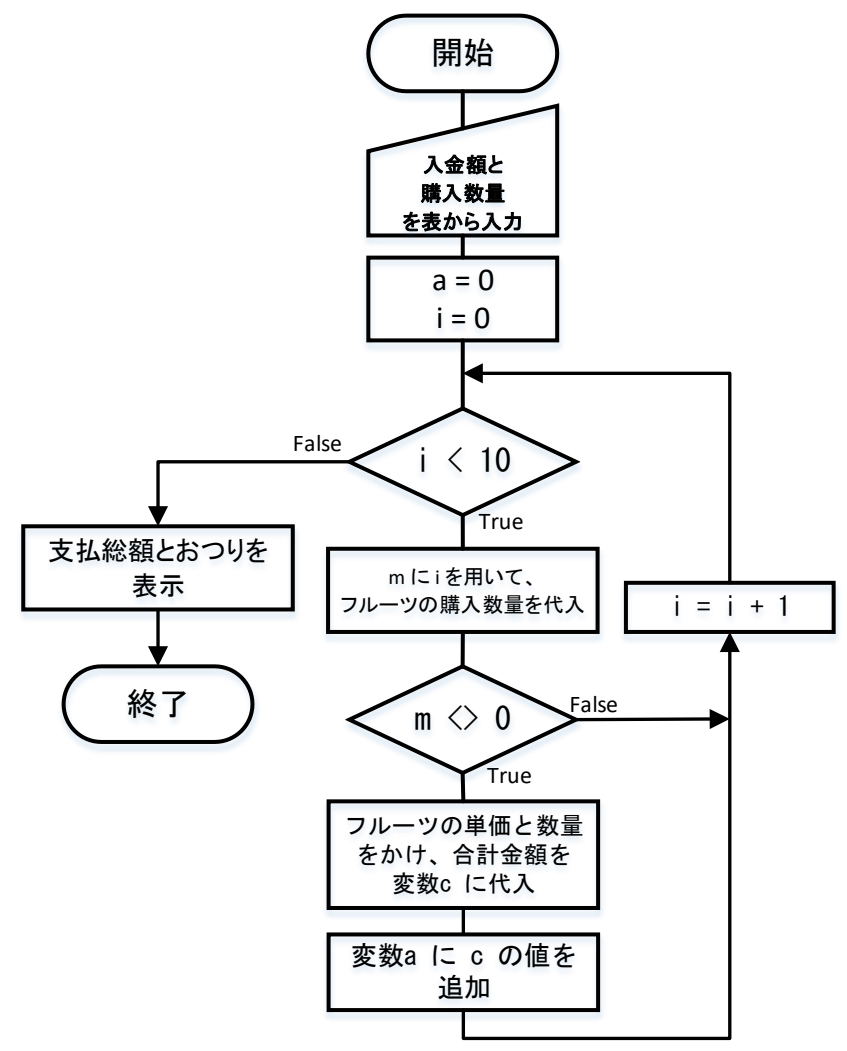

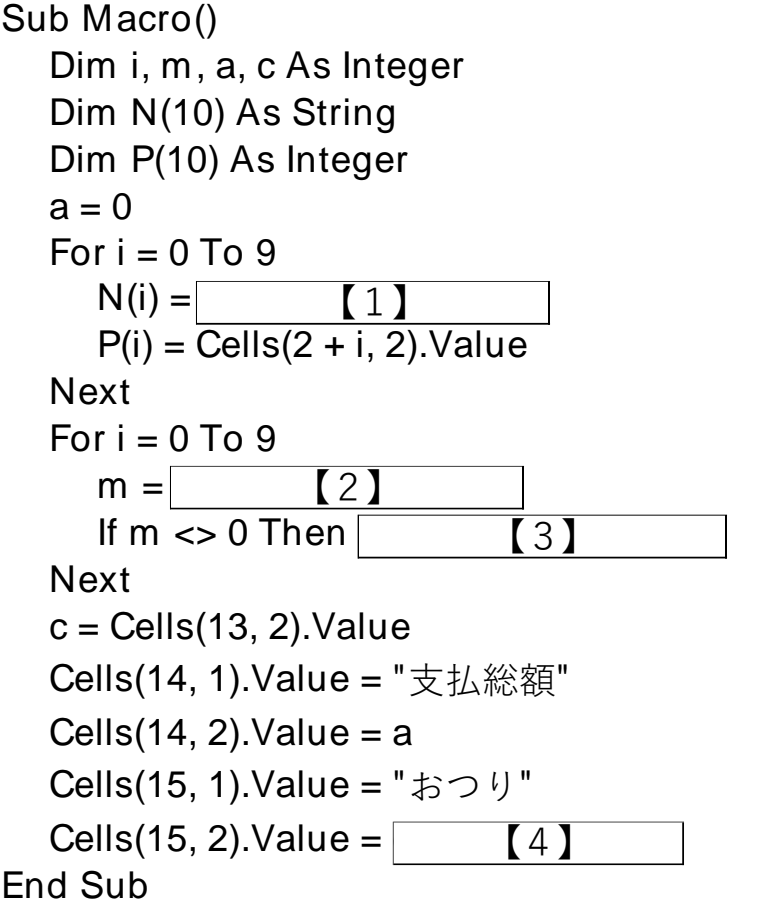

【1】から【4】に入るべき適当なプログラム片を選択せよ。

```
[1] (1) Cells(i+1,1).Value (2) Cells(i+2,1).Value (3) Cells(1,i+1).Value (4) Cells(1,i+2).Value
```
- $[2]$  (1) Cells(i+1,3).Value (2) Cells(i+2,3).Value (3) Cells(3,i+1).Value (4) Cells(3,i+2).Value
- **[3]** (1)  $a = a + P(i) * m$  (2)  $a = a + P(i+2) * m$  (3)  $m = m + P(i)*a$  (4)  $m = m + P(i+2)*a$
- $[4]$  (1) a c (2) c a (3) a m (4) m a

第 3 問(読解:1 問)

【問題】

以下のプログラムの説明で最も適切なものを選択せよ。

【プログラム】

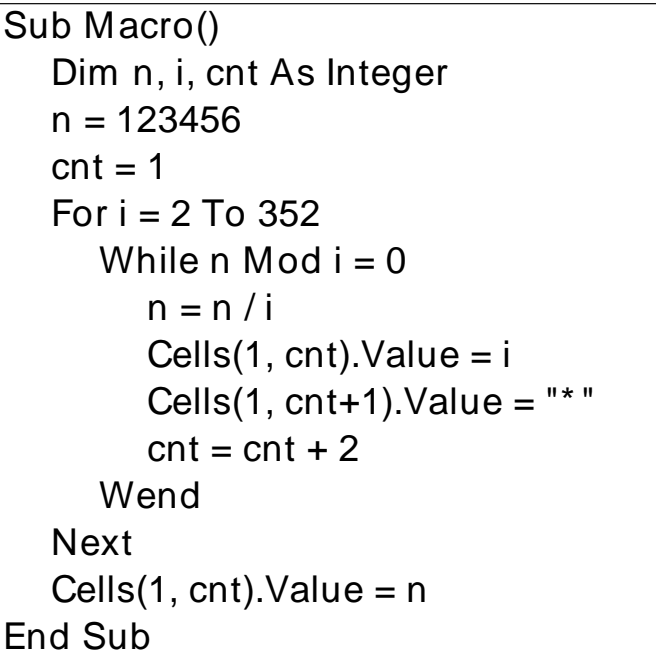

【選択肢】

【1】 123456 は、素数かどうかを判定し結果を表示する。

【2】 123456 は、2の累乗かどうかを判定し結果を表示する。

【3】 123456 を素因数分解したときの因数を表示する。

【4】 123456 の約数を求め表示する。

実技科目

【問題1】

2から 100 までの約数を求め、シート上に表示しなさい。

【条件】

1. 自然数の範囲で考えるので、変数の型は整数型とする。

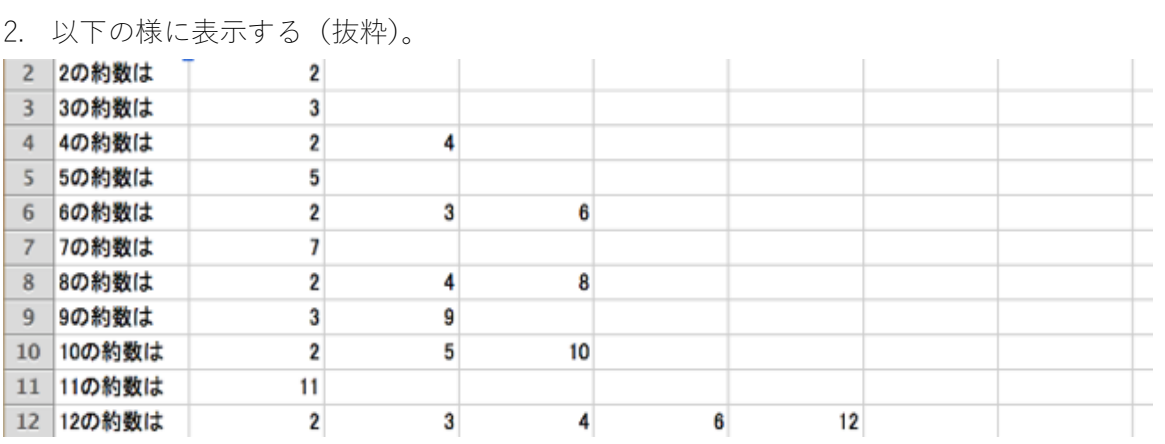

【アルゴリズム】

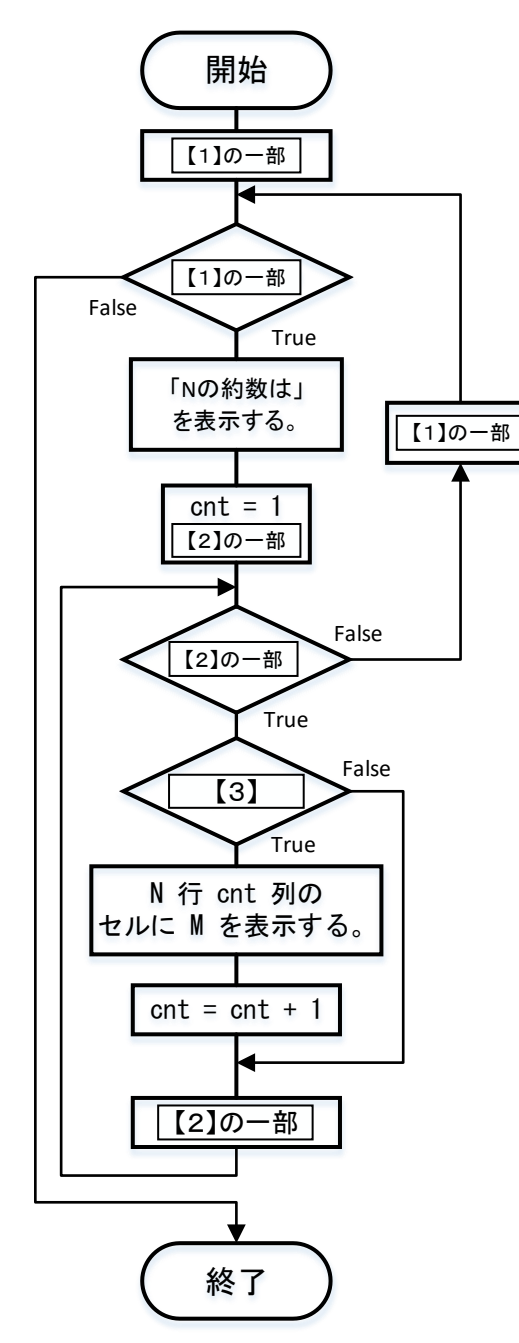

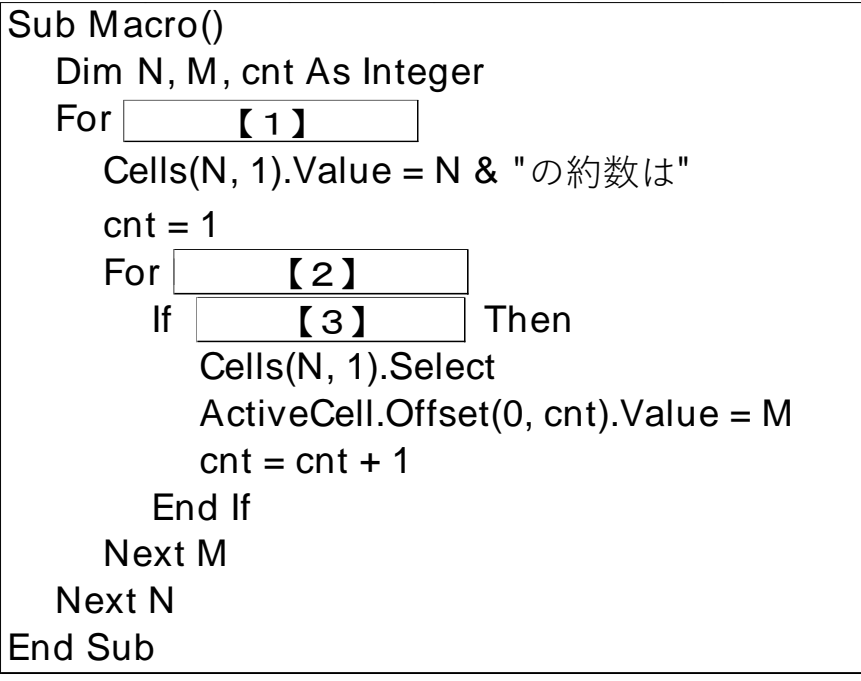

【問題2】

3辺a,b,c (c を斜辺とする) の直角三角形の成立条件は、 $a^2 + b^2 = c^2$ である。各辺の長さは整数値と仮定し、 さらに3~N(N=100)までの範囲の値をとるものとする。

条件が成立する直角三角形の辺の組を求めよ (a,b の値を交換した直角三角形は同じとする)。

# 【条件】

1. for 文を 3 重ループにし、a, b, c を総当たりで調べる。

- 2. a ≤ b ≤ c と仮定する。
- 3. 自然数の範囲で考えるので、変数の型は整数型とする。

【入力】

|                | Α | B | $\mathsf{C}$ |  |
|----------------|---|---|--------------|--|
|                | a | h | $\mathbf C$  |  |
| $\overline{2}$ |   |   |              |  |
| $\mathbf{3}$   |   |   |              |  |
|                |   |   |              |  |
| Н              |   |   |              |  |

### 【実行結果】

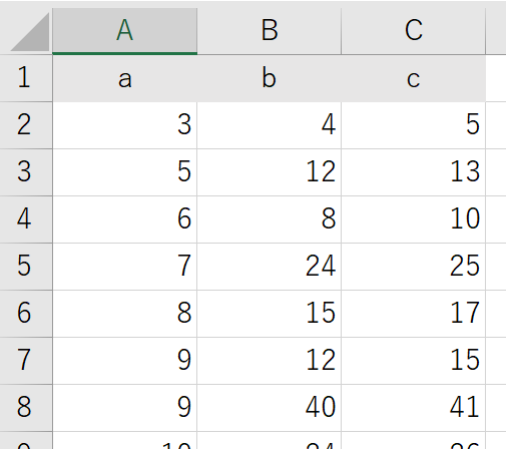

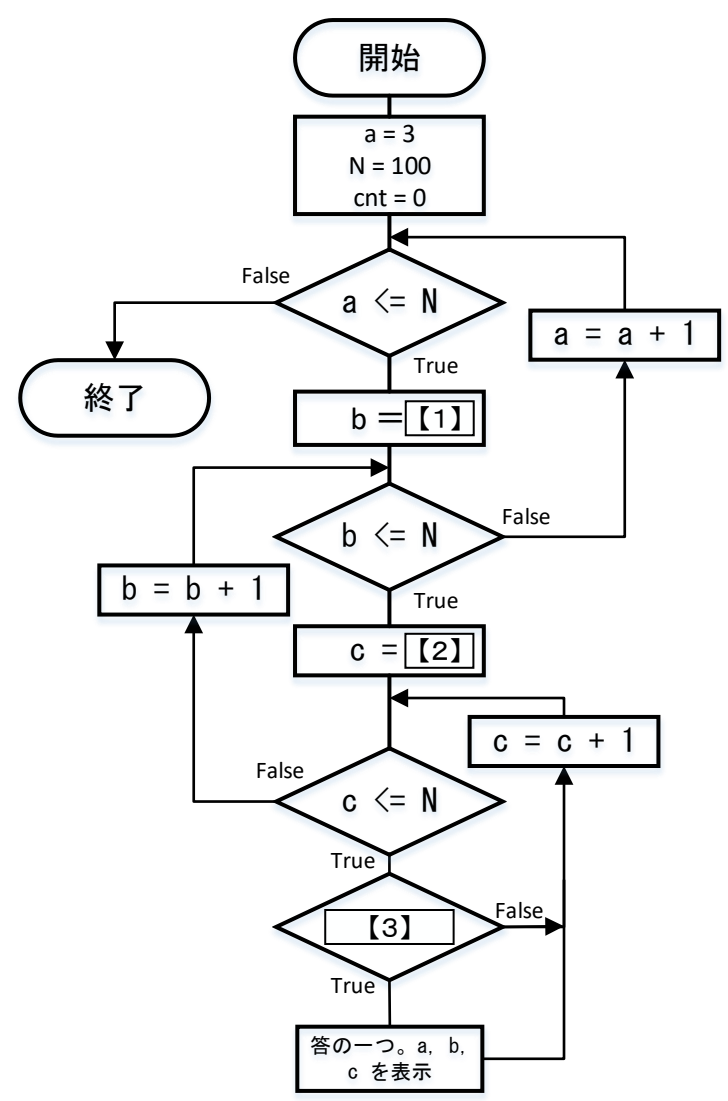

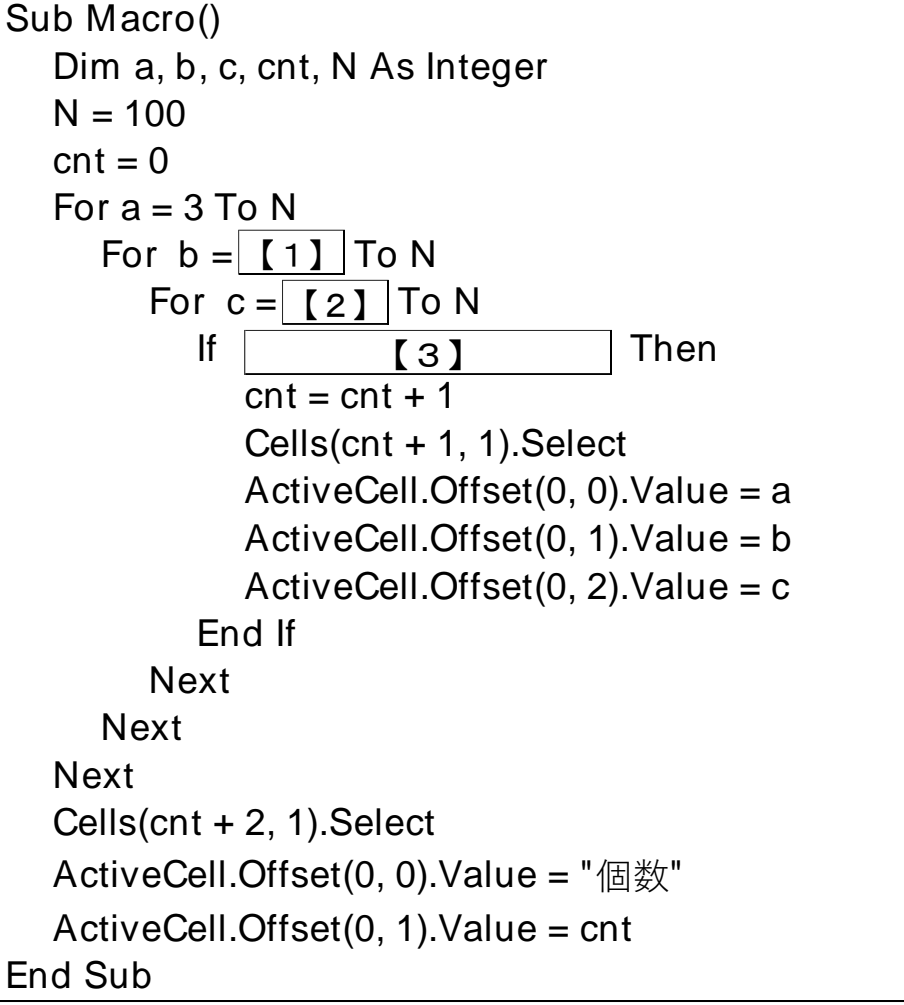

## 【問題3】

20人の学生の英語の試験の点が以下のようであった。

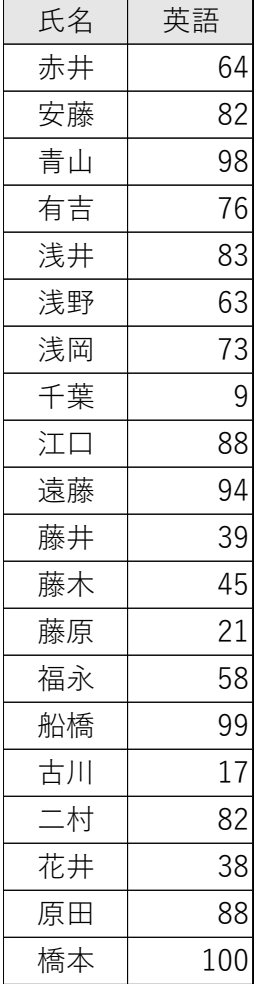

英語の試験の点のヒストグラムを作ることを考える。配列 a に英語の試験の点をあらかじめ格納し、配列 h に度数を格納した後、\*を用いて度数分布表を表示しなさい。ヒストグラムとは、統計で度数分布を示すグラフ の一つである。ここでは、横軸に度数をとり、縦軸に階級をとる。

【実行結果】(抜粋)

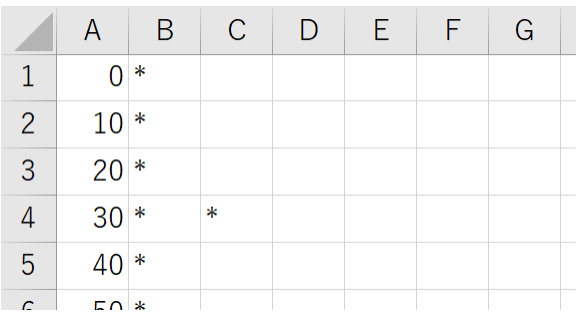

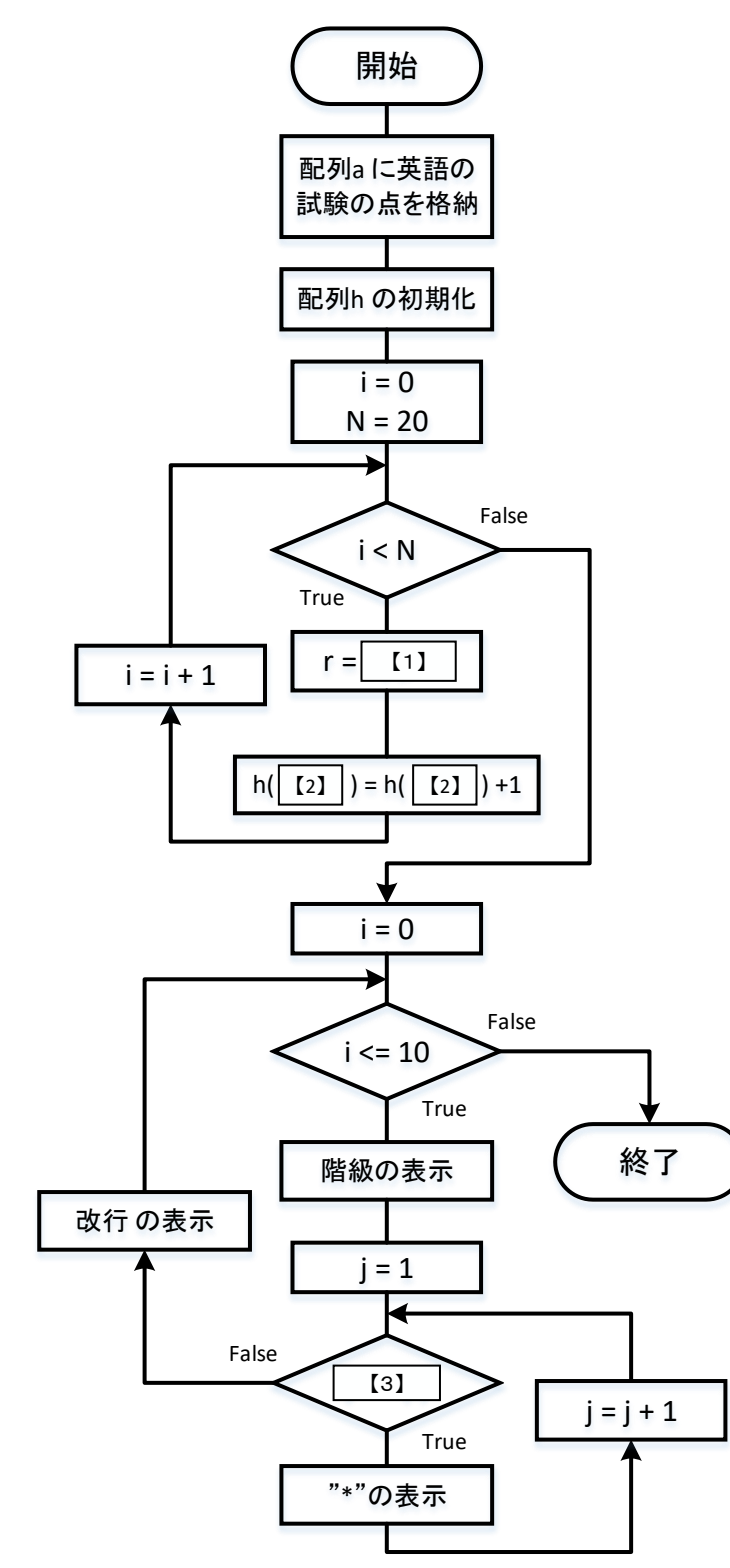

```
Sub Macro()
   Dim a As Variant
   Dim h(11) As Integer
   Dim i, j, r, N As Integer
   N = 20a = Array(64, 82, 98, 76, 83, 63, 73, 9, 88, 94, 39, 45, 21, 58, 99, 17, 82, 38, 88, 100)
   For i = 0 To 10
      h(i) = 0Next i
   For i = 0 To N - 1
      r = [1]
      h(|2] | = h(|2] | + 1
   Next i
   For i = 0 To 10
      Cells(i + 1, 1).Select
      ActiveCell.Offset(0, 0).Value = i * 10
      For j = 1 To h(i)
【3】ActiveCell.Offset( 0, j ).Value = "* "
      Next j
   Next i
End Sub
```